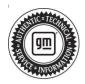

## **Service Bulletin**

Bulletin No.: 22-NA-142

Date: December, 2022

# **TECHNICAL**

Subject: Radio Software Version W164 – Multiple Updates

This bulletin replaces PIT5906. Please discard PIT5906.

| Brand:    | Model:                                                   | Model Year: |      | VIN: |    | Engine: | Transmission: |
|-----------|----------------------------------------------------------|-------------|------|------|----|---------|---------------|
|           |                                                          | from        | to   | from | to |         |               |
| Chevrolet | Silverado 1500 LTD<br>(RPO J21, VIN Digit<br>5 = W / Y)  | 2022        | 2022 |      |    |         |               |
|           | Silverado 1500 New<br>(RPO J22, VIN Digit<br>5 = A / D)  |             |      |      |    |         |               |
|           | Suburban                                                 |             |      |      |    |         |               |
|           | Tahoe                                                    |             |      |      |    |         |               |
| GMC       | Sierra 1500 Limited<br>(RPO J21, VIN Digit<br>5 = 8 / 9) |             |      |      |    |         |               |
|           | Sierra 1500 New<br>(RPO J22, VIN Digit<br>5 = H / U)     |             |      |      |    |         |               |
|           | Yukon<br>Yukon XL                                        |             |      |      |    |         |               |

| Involved Region or Country | United States, Canada, Mexico, Uzbekistan, Russia, Middle East, Argentina (Mercosur), Bolivia (West), Chile (West), Colombia (West), Ecuador (West), Paraguay (West), Peru (West), Uruguay (West), Cadillac Korea (South Korea), Thailand (ASEAN), Australia/New Zealand                                                                                                    |  |
|----------------------------|----------------------------------------------------------------------------------------------------|--|
| Additional Options (RPOs)  | Equipped with Radio RPO IOK                                                                                                    |  |
| Condition                  | Some customers may comment on software related issues. Continuous improvement software updates are being released with improvements made in several areas.                                                                                                    |  |
| Cause                      | The cause of the condition may be software anomalies.                                                                                                    |  |
| Correction                 | A new radio software update, version W164, was released to service for vehicles equipped with Infotainment system RPO IOK/UQF. In addition to providing general robustness and stability enhancements, this update includes all enhancements from previous software version releases. Along with the vehicles mentioned above, vehicles in unconnected markets, and fleet customers may need the dealer to reprogram the radio with the new software package. |  |
|                            | Caution: to avoid potential programming errors, ensure both programming events (Programming and USB File Transfer) are performed.                                                                                                    |  |

#### W164 Most Notable Improvements

**Important:** Improvements will vary by model, build configuration, system, and sales region. Not all vehicles have all features.

Most notable improvements contained in this release may include:

#### Radio:

- Audio Distortion on IOK/UQF Builds
  - Some customers might experience distortion when listening to music. This issue can occur when the volume is increasing to around 50% or higher. This distortion may include rattling, crackling, popping, buzzing, fuzzy noise, distortion, raspy sound or static heard from the speaker. The sound may also cut in and out or appear to have a blown speaker sound.
- Recent Call History List doesn't show names in the cluster (IPC). Some customers might see no names in the recent call history list in the cluster itself while phone paired via Bluetooth
- Navigation Volume shown changing when changing audio volume along with CarPlay running at the background
- SXM Loading Issue/Channel Not Available/ Presets don't save Improvements
- Display Flashing/Flicker Improvements in Porch View

#### **Service Procedure**

Important: Service agents must comply with all International, Federal, State, Provincial, and/or Local laws applicable to the activities it performs under this bulletin, including but not limited to handling, deploying, preparing, classifying, packaging, marking, labeling, and shipping dangerous goods. In the event of a conflict between the procedures set forth in this bulletin and the laws that apply to your dealership, you must follow those applicable laws.

**Caution:** Before downloading the update files, be sure the computer is connected to the internet through a network cable (hardwired). DO NOT DOWNLOAD or install the files wirelessly. If there is an interruption during programming, programming failure or control module damage may occur.

 Ensure the programming tool is equipped with the latest software and is securely connected to the data link connector. If there is an interruption during programming, programming failure or control module damage may occur.

- Stable battery voltage is critical during programming. Any fluctuation, spiking, over voltage or loss of voltage will interrupt programming. Install a GM Authorized Programming Support Tool to maintain system voltage. Refer to <a href="www.gmdesolutions.com">www.gmdesolutions.com</a> for further information. If not available, connect a fully charged 12 V jumper or booster pack disconnected from the AC voltage supply. DO NOT connect a battery charger.
- Follow the on-screen prompts regarding ignition power mode, but ensure that anything that drains excessive power (exterior lights, HVAC blower motor, etc) is off
- Please verify that the radio time and date are set correctly before inserting USB drive into vehicle for programming, otherwise an error will result..
- Clear DTCs after programming is complete.
  Clearing powertrain DTCs will set the Inspection/ Maintenance (I/M) system status indicators to NO.

**Important:** The service technician always needs to verify that the VIN displayed in the TLC left side drop down menu and the top center window match the VIN plate of the vehicle to be programmed prior to using Service Programming System 2 (SPS2) for programming or reprogramming a module.

- For the TLC application, service technicians need to always ensure that the power mode (ignition) is "ON" before reading the VIN from the vehicle's VIN master module and that they do not select a VIN that is already in the TLC application memory from a previous vehicle.
- If the VIN that shows up in the TLC top center window after correctly reading the VIN from the vehicle does not match the VIN plate of the vehicle, manually type in the VIN characters from the vehicle VIN plate into the TLC top center window and use these for programming or reprogramming the subject module with the correct vehicle VIN and software and/or calibrations.
- The Engine Control Module (ECM) is the master module (for VIP vehicles) that TLC reads to determine the VIN of the vehicle. If the VIN read from the vehicle by TLC does not match the VIN plate of the vehicle, the ECM also needs to be reprogrammed with the correct VIN, software and calibrations that match the vehicle's VIN plate.
- The Body Control Module (BCM) is the master module (for GEM vehicles) that TLC reads to determine the VIN of the vehicle. If the VIN read from the vehicle by TLC does not match the VIN plate of the vehicle, the BCM also needs to be reprogrammed with the correct VIN, software and calibrations that match the vehicle's VIN plate.

**Caution:** Be sure the VIN selected in the drop down menu (1) is the same as the vehicle connected (2) before beginning programming.

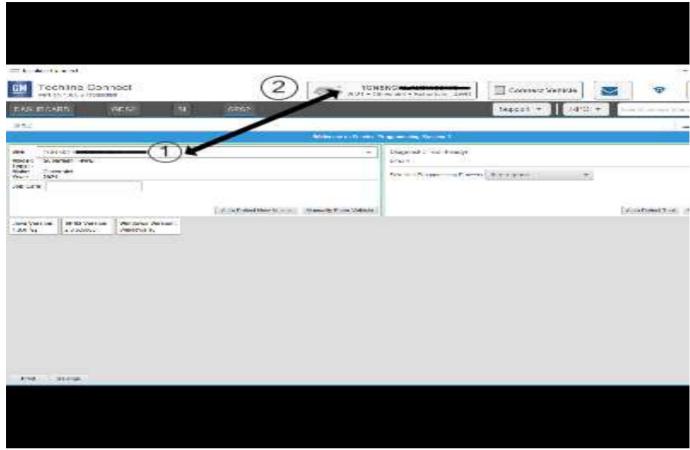

5743643

**Important:** If the vehicle VIN DOES NOT match, the message below will be shown

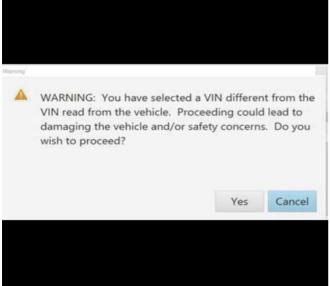

5877000

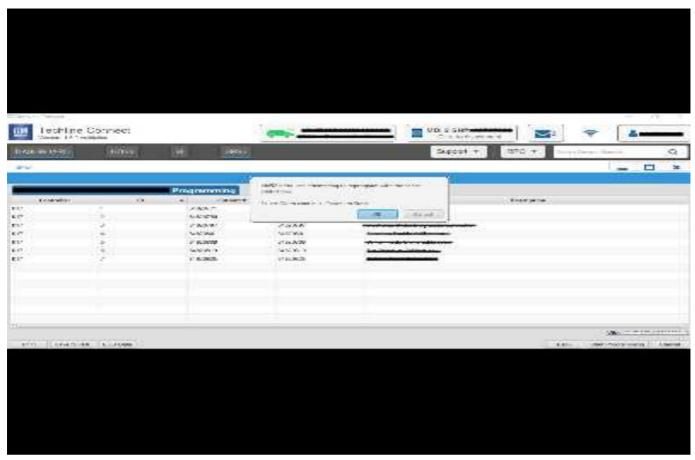

5644477

**Important:** Techline Connect and TIS2WEB screens shown above.

**Important:** If the same calibration/software warning is noted on the TLC or SPS Summary screen, select OK and follow screen instructions. After a successful programming event, the WCC is located in the Service Programming System dialogue box of the SPS Summary screen. No further action is required. Refer to the Warranty section of the bulletin.

- Inspect the current radio software version. Navigate to Settings —> System —> About —> Build Number to view and verify the software version. If the build number is less than W164, update the radio software.
  - If the build number is W164 or greater, this bulletin does not apply.
  - If the build number is less than W164, update the radio software.

#### Tip:

• Once the USB update is initiated, there is no need to monitor the progress

- If an Infotainment over the air (OTA) update is present in the radio Updates menu, check for and reference any applicable field action bulletins first.
- If the radio displays Conditions are not ideal, there are many reasons this can display but be aware that stable battery voltage is critical during programming. Any fluctuation, spiking, over voltage or loss of voltage will interrupt programming.

**Caution:** to avoid potential programming errors that might result in a Cadillac splash animation being displayed on non-Cadillac models, ensure both programming events (Programming and USB File Transfer) are performed.

 Install the software update via USB. Refer to A11 Radio: Programming and Setup in the Service Manual.

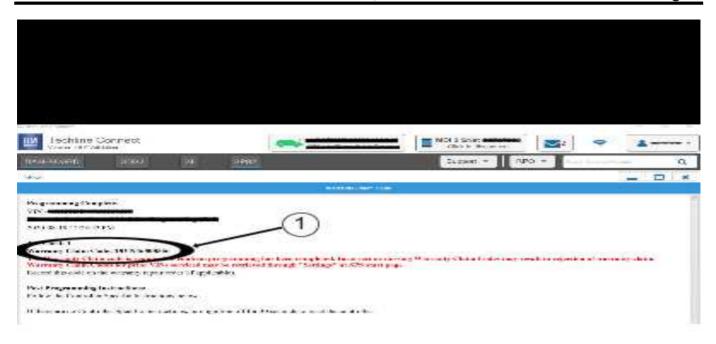

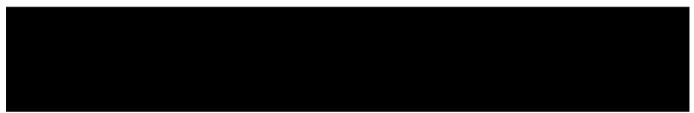

5644478

**Note:** The screenshots above are an example of module programming and may not be indicative of the specific module that is being programmed. Module selection and VIN information have been blacked out.

**Important:** To avoid warranty transaction rejections, you **MUST** record the warranty claim code provided on the Warranty Claim Code (WCC) screen shown above on the job card. Refer to callout 1 above for the location of the WCC on the screen.

Record Warranty Claim Code on job card for warranty transaction submission.

### **Warranty Information**

For vehicles repaired under the Bumper-to-Bumper coverage (Canada Base Warranty coverage), use the following labor operation. Reference the Applicable Warranties section of Investigate Vehicle History (IVH) for coverage information:

| Labor Operation | Description                        | Labor Time |
|-----------------|------------------------------------|------------|
| *2888828        | Radio Software Version W164 Update | 0.6 hr     |

<sup>\*</sup>This is a unique Labor Operation for Bulletin use only.

Important: \*\*To avoid warranty transaction rejections, carefully read and follow the instructions below:

- The Warranty Claim Code must be accurately entered in the "SPS Warranty Claim Code" field of the transaction.
- When more than one Warranty Claim Code is generated for a programming event, it is required to document all Warranty Claim Codes in the "Correction" field on the job card. Dealers must also enter one of the codes in the "SPS Warranty Claim Code" field of the transaction, otherwise the transaction will reject. It is best practice to enter the FINAL code provided by SPS/SPS2.

#### **Warranty Claim Code Information Retrieval**

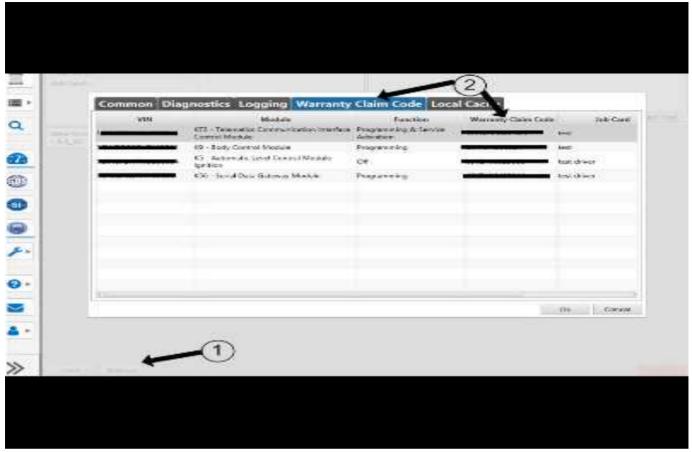

6125774

If the Warranty Claim Code was not recorded on the Job Card, the code can be retrieved in the SPS2 system as follows:

- Open TLC on the computer used to program the vehicle.
- 2. Select and start SPS2.
- 3. Select Settings (1).
- 4. Select the Warranty Claim Code tab (2).

The VIN, Warranty Claim Code and Date/Time will be listed on a roster of recent programming events. If the code is retrievable, dealers should resubmit the transaction making sure to include the code in the SPS Warranty Claim Code field.

| Version  | 3                                                                                             |
|----------|-----------------------------------------------------------------------------------------------|
| Modified | Released July 14, 2022                                                                        |
|          | Revised August 03, 2022 – Adding 2022 Chevrolet Tahoe and Suburban and GMC Yukon and Yukon XL |
|          | Revised December 06, 2022 – Edited the first bullet point under Most Notable Improvements.    |